0 clickers with questions

2

# SMART Response Lesson V: Becoming an Expert

# Import Questions

You can import questions from Word. The documents must be in the proper format. The Smart Response software can't provide the correct answers to imported questions.

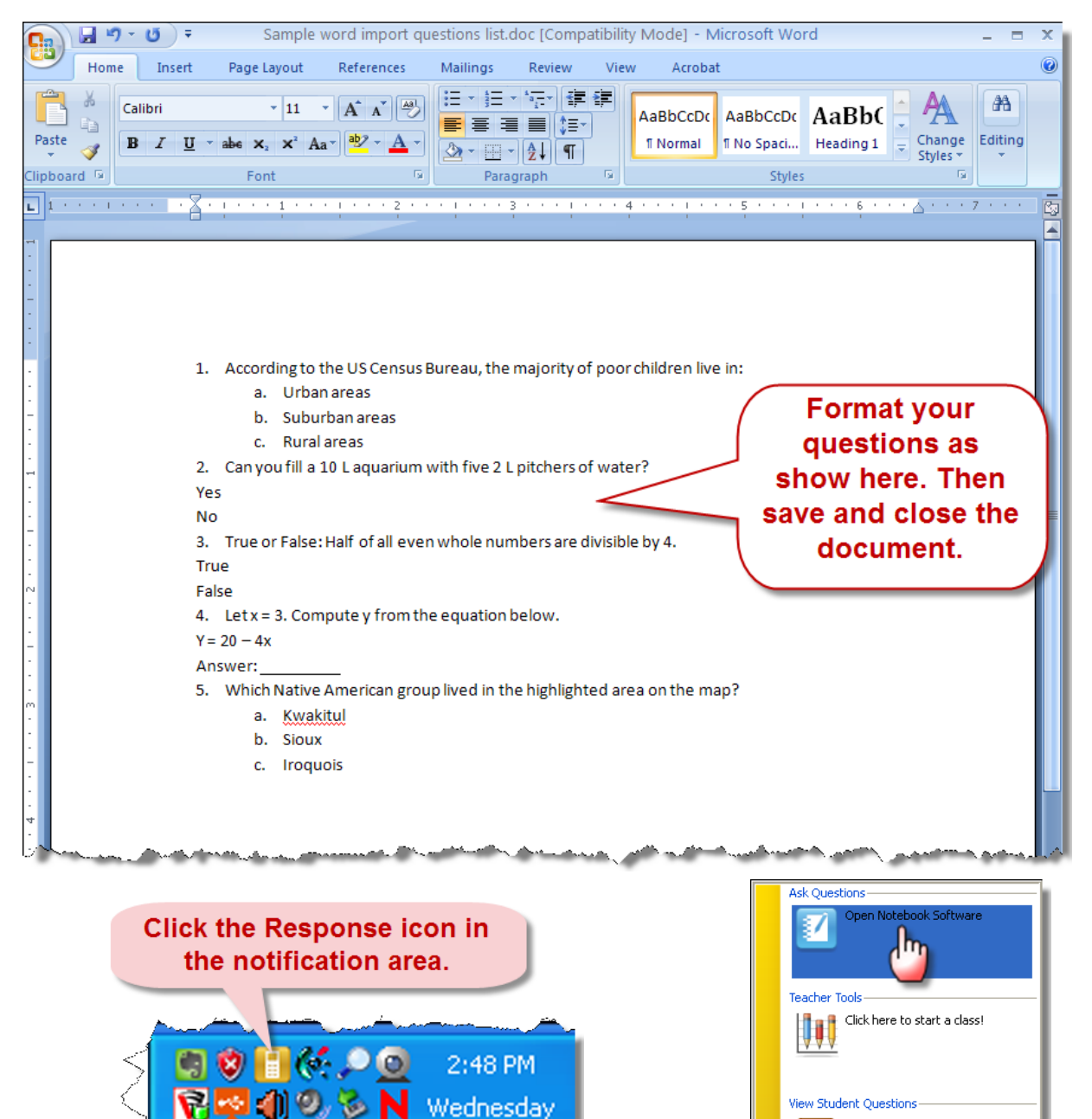

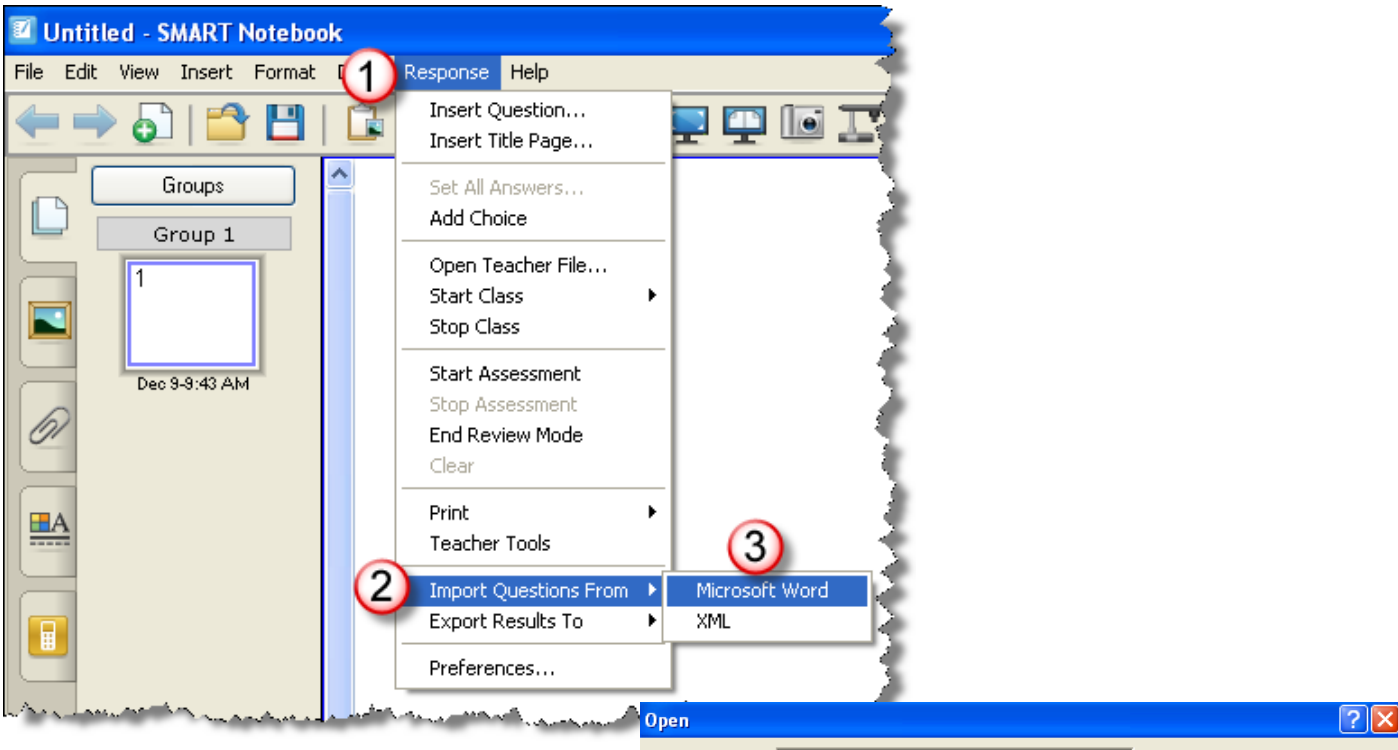

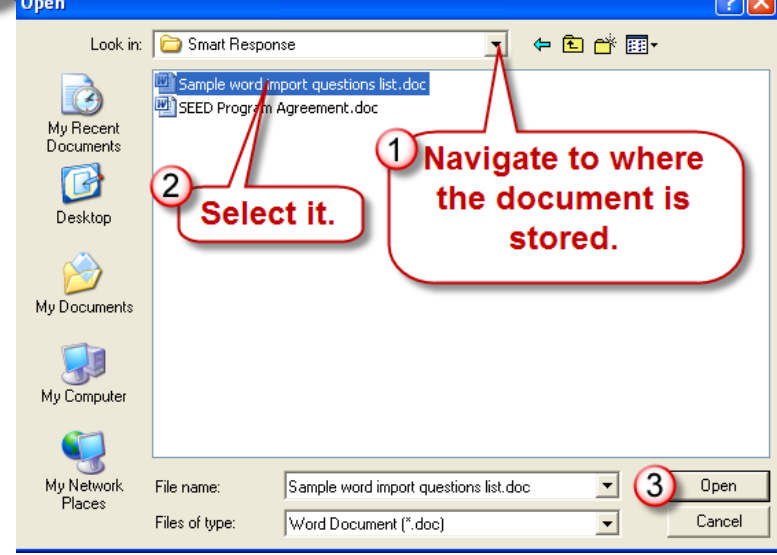

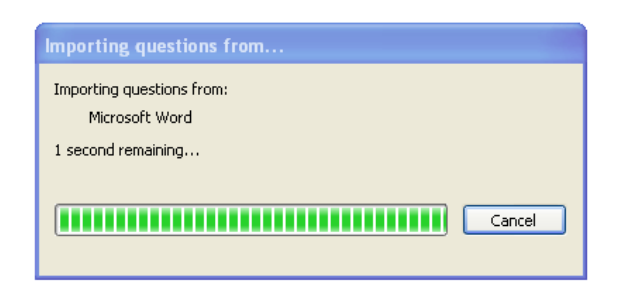

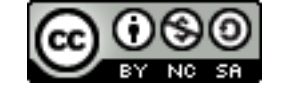

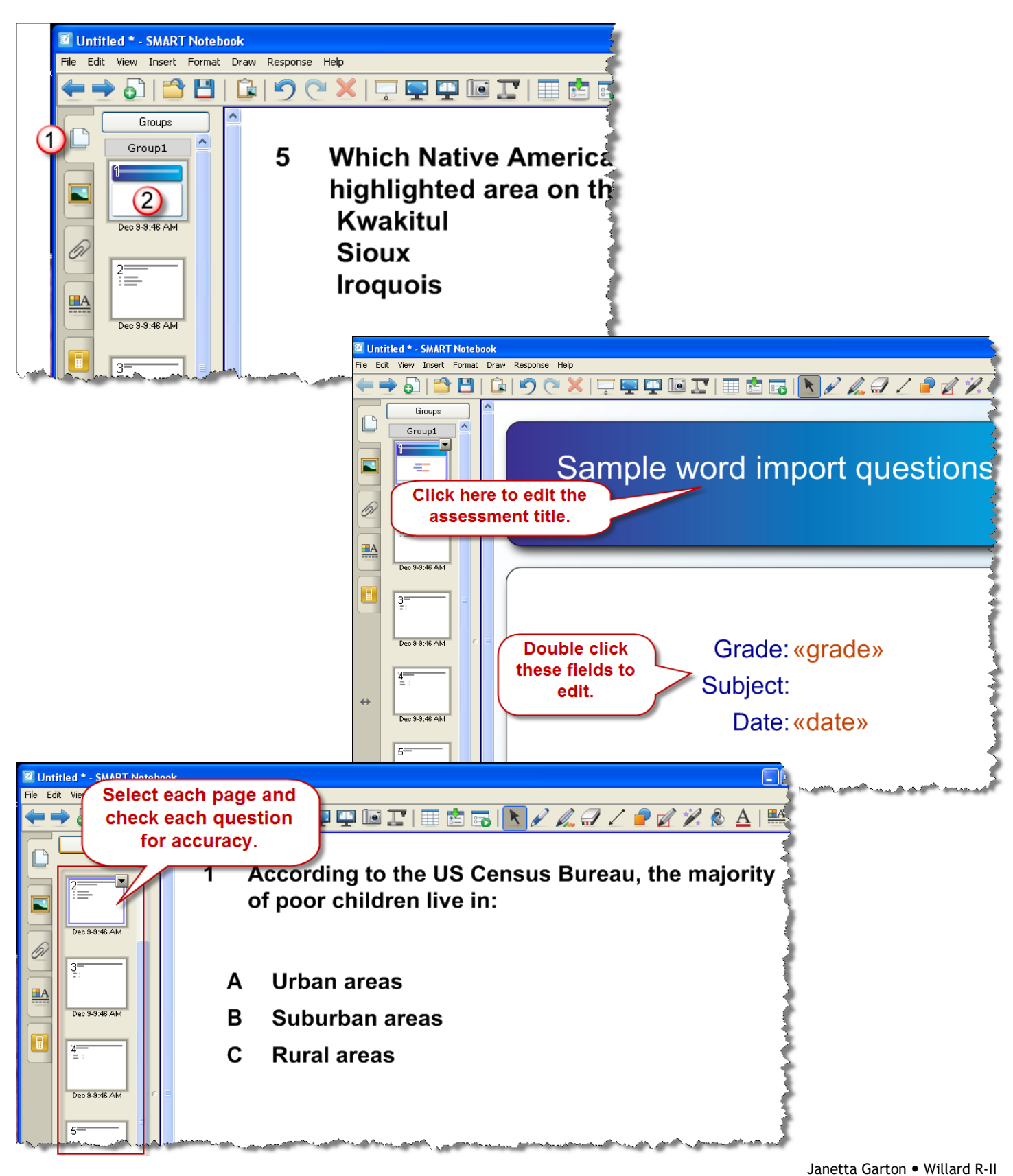

Schools

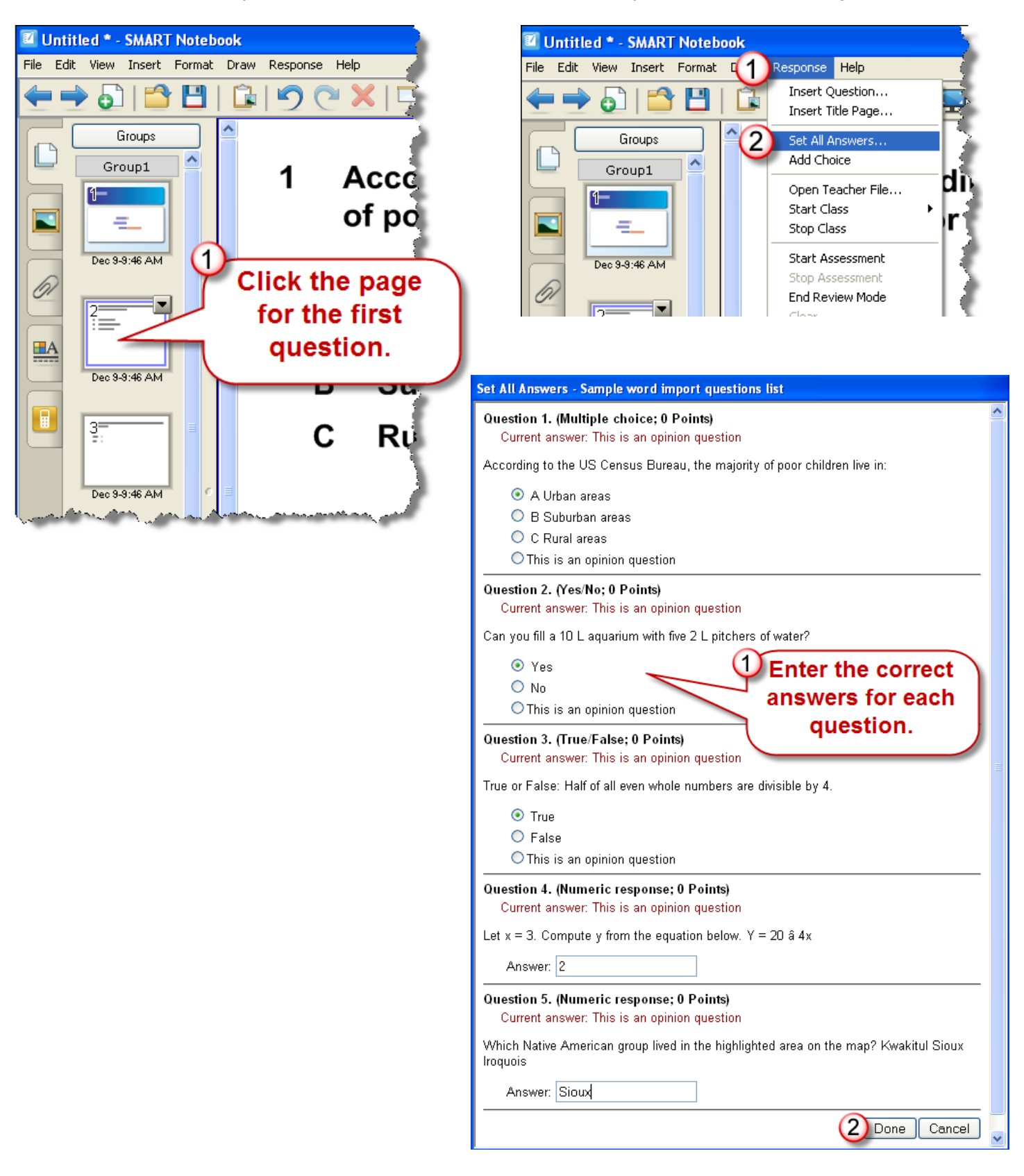

Janetta Garton . Willard R-II Schools

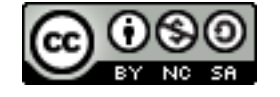

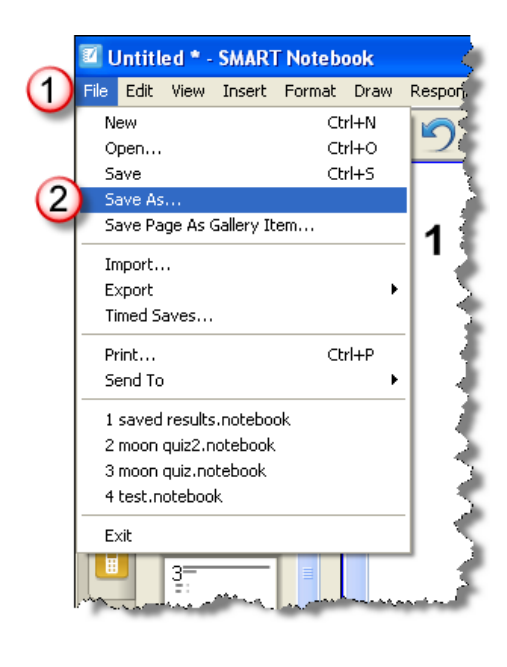

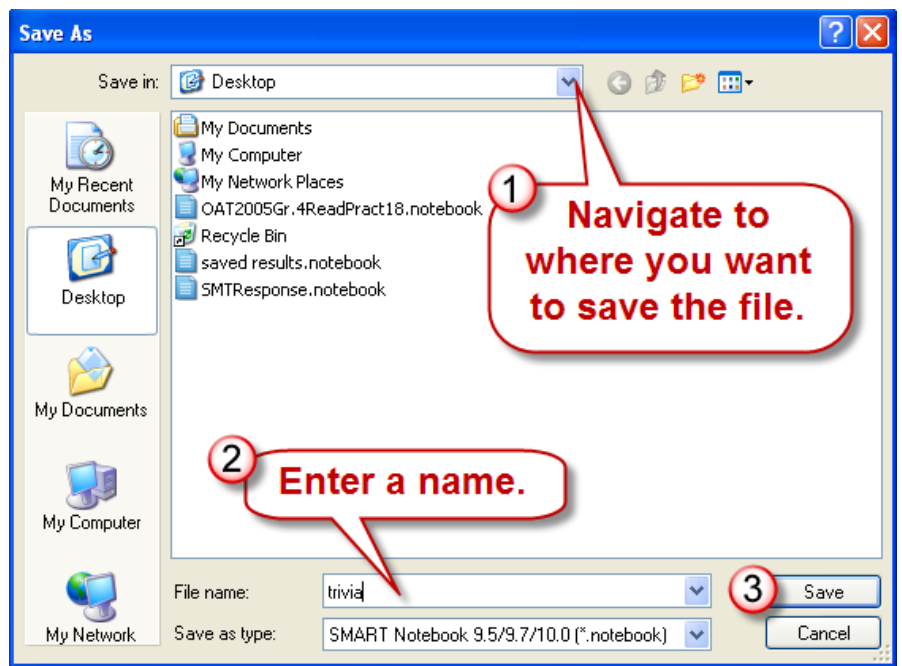

# Printing Assessments

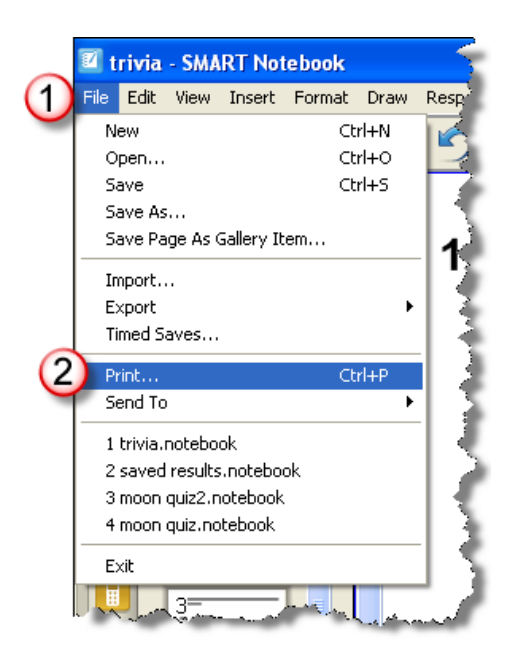

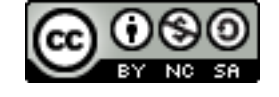

#### 11.18.2009 http://www.willard.k12.mo.us/co/tech/smartresponse.html Page 6

Print Cancel

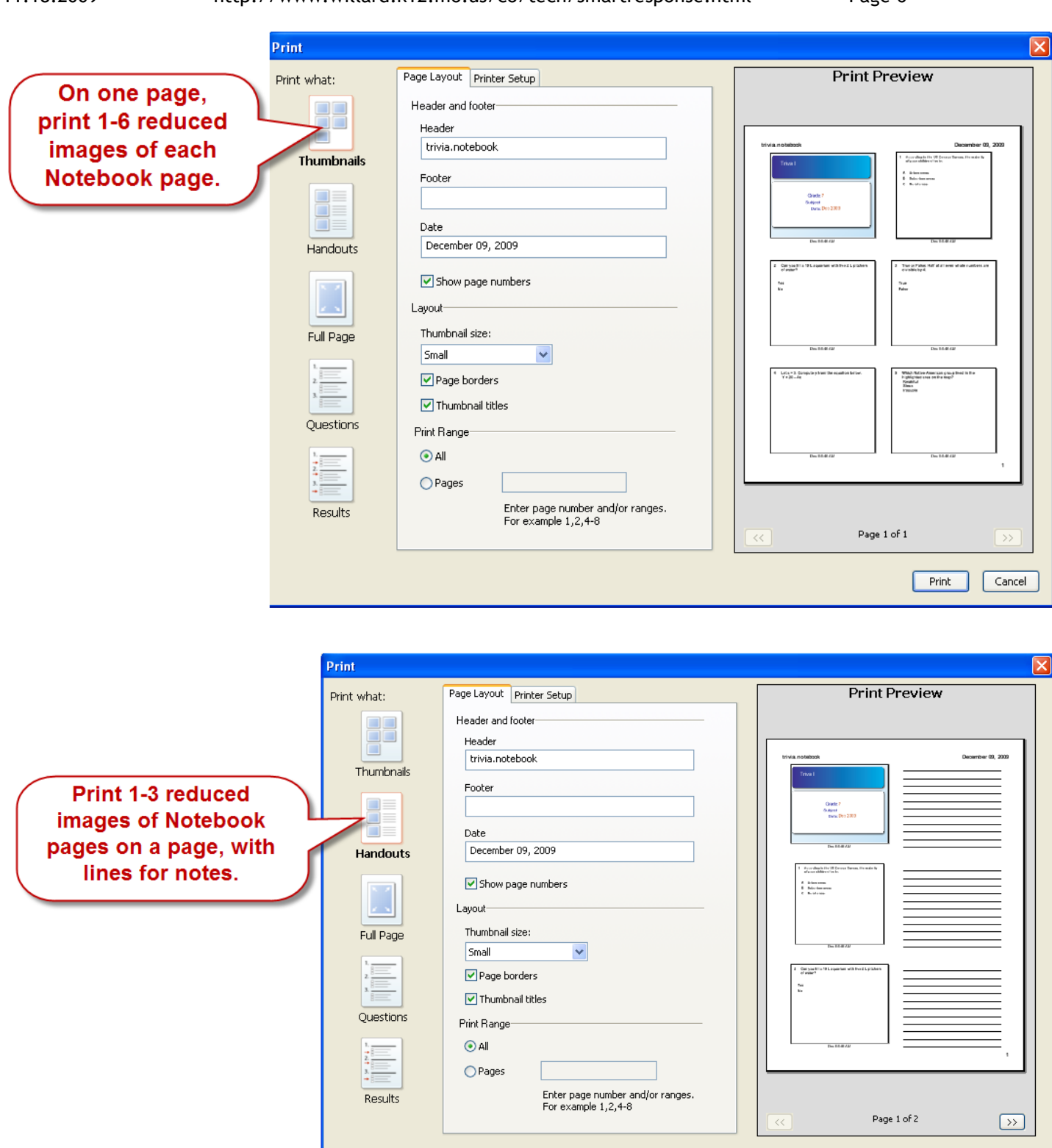

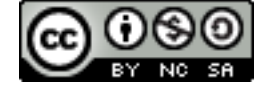

## 11.18.2009 http://www.willard.k12.mo.us/co/tech/smartresponse.html Page 7

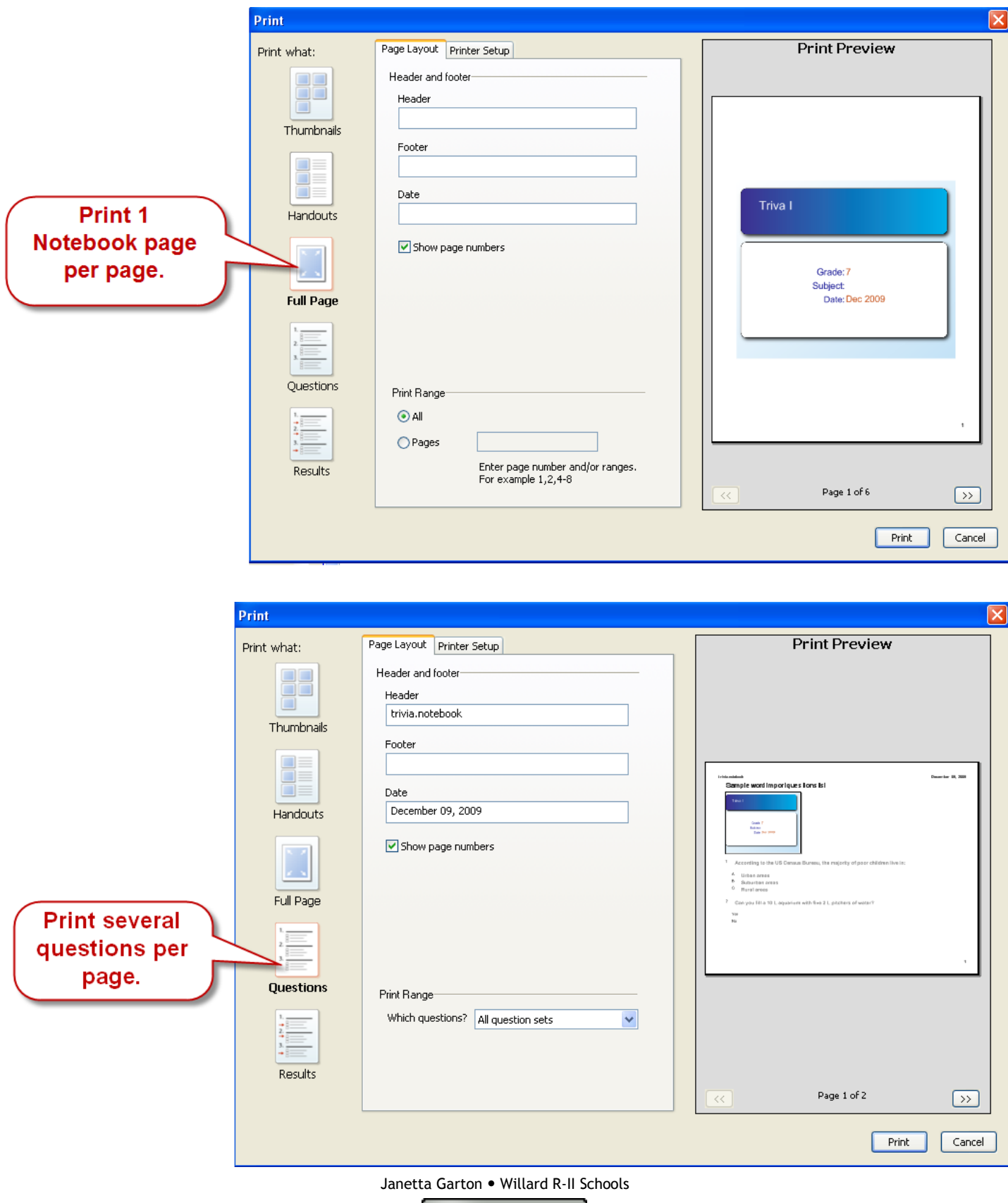

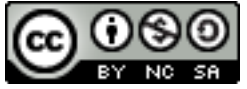

# Student Question Alert

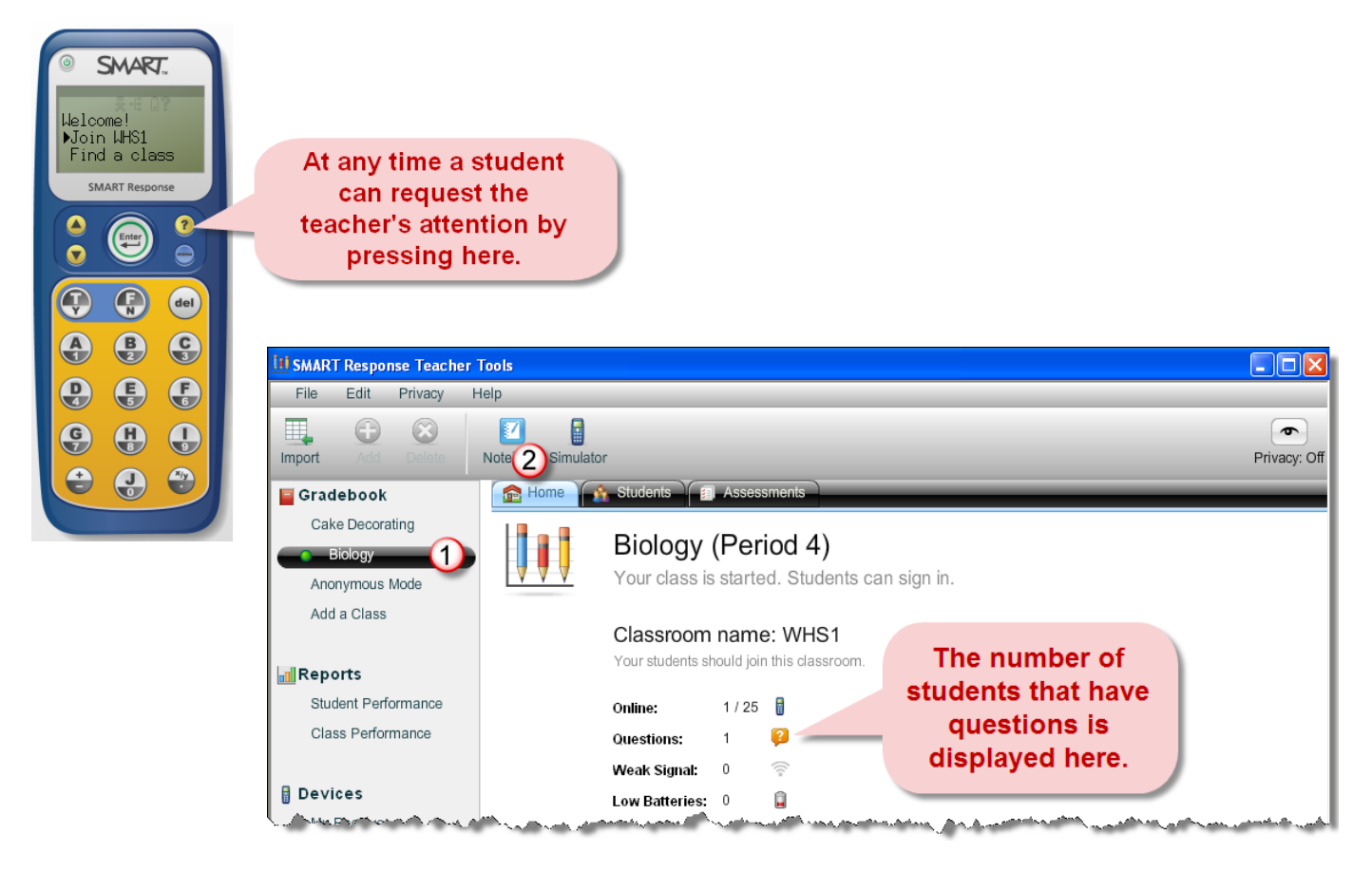

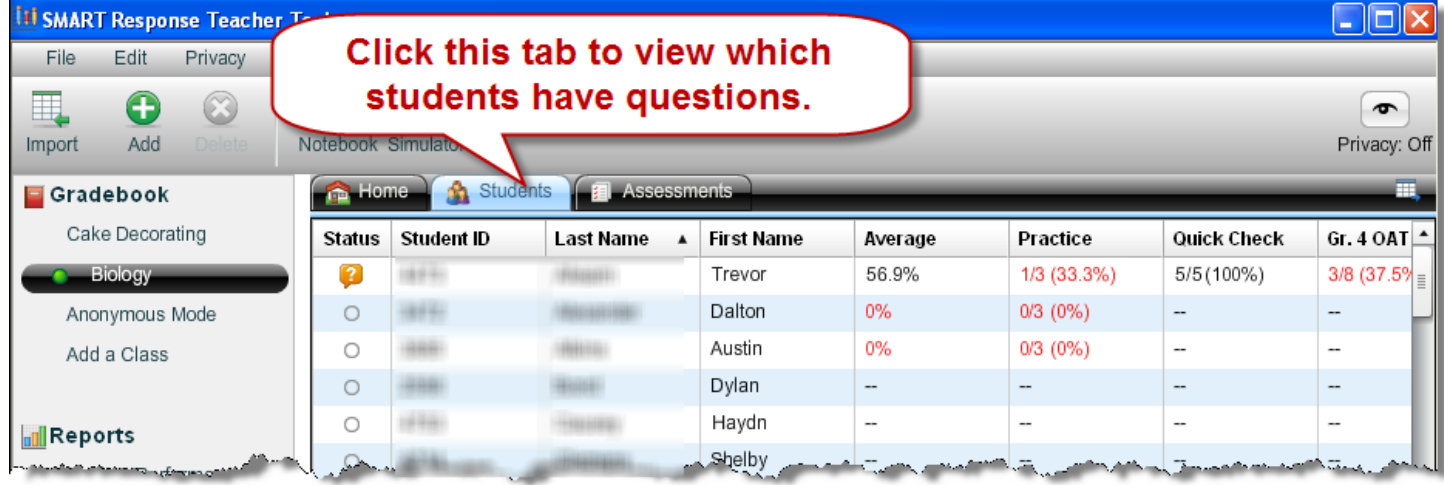

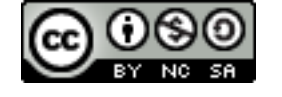

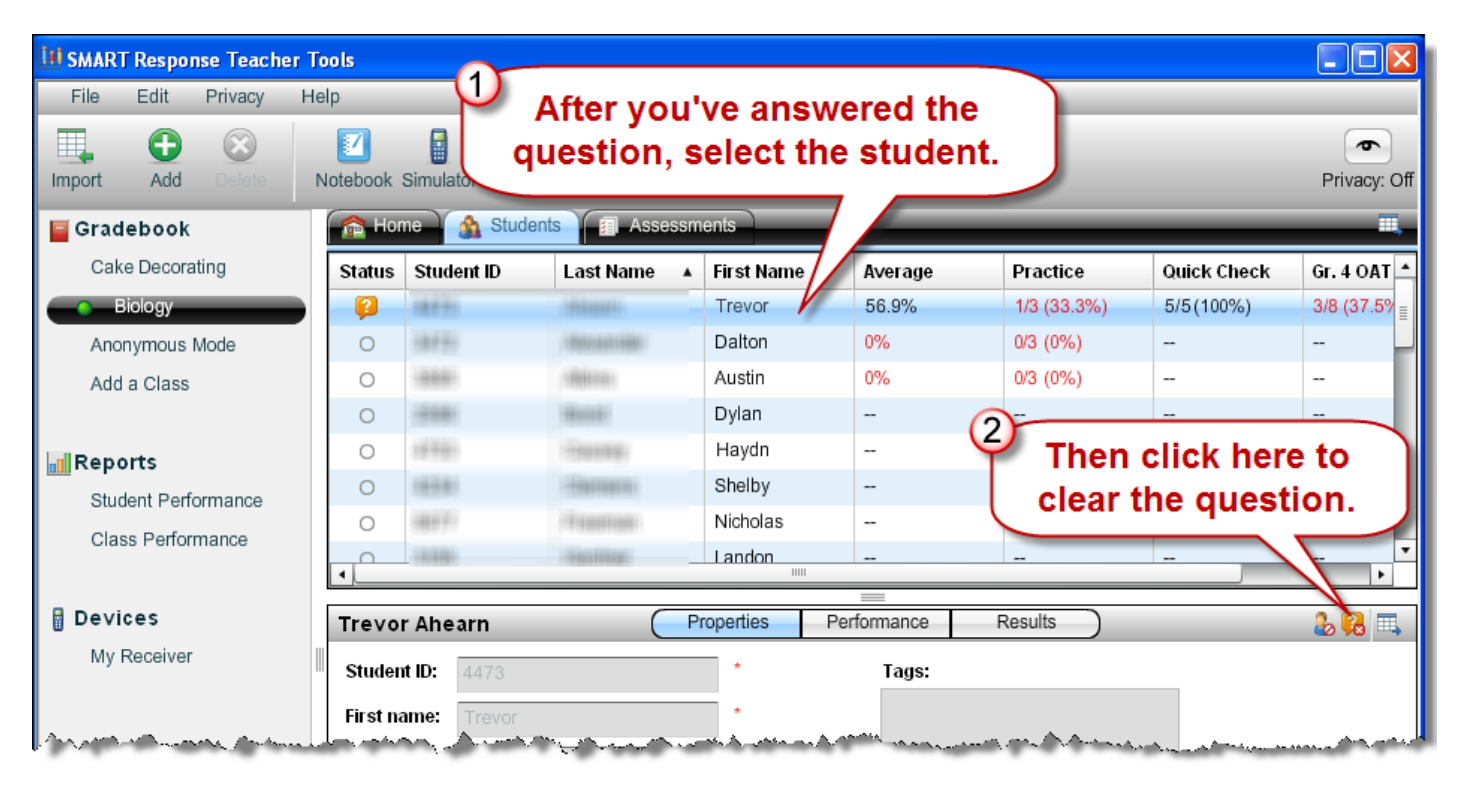

# Download Pre-made Assessments

The SMART Exchange is one source of free SMART Response Notebook files. You will have to join the free site to access the content.

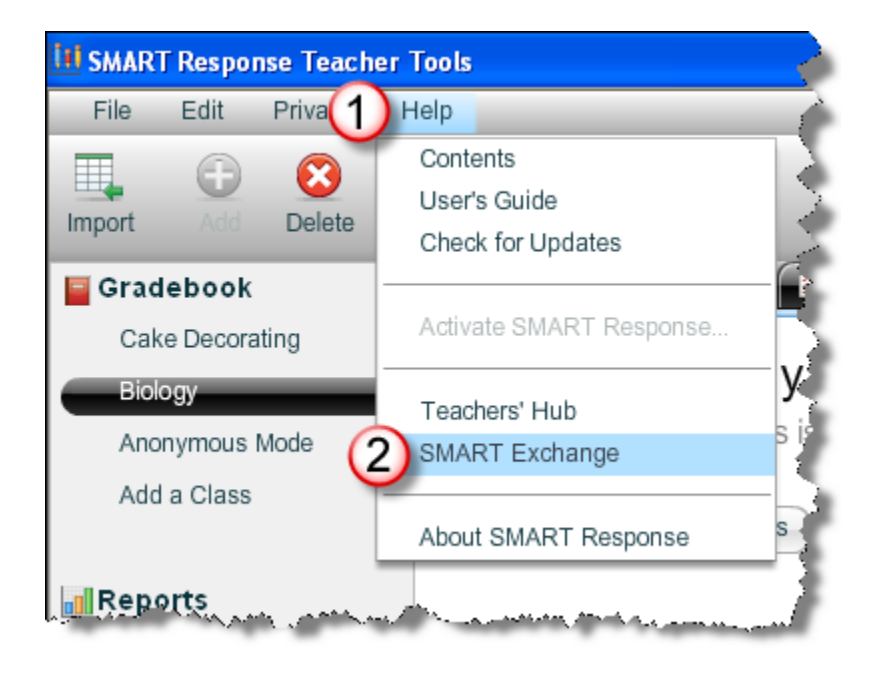

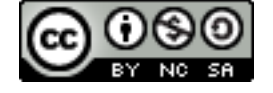

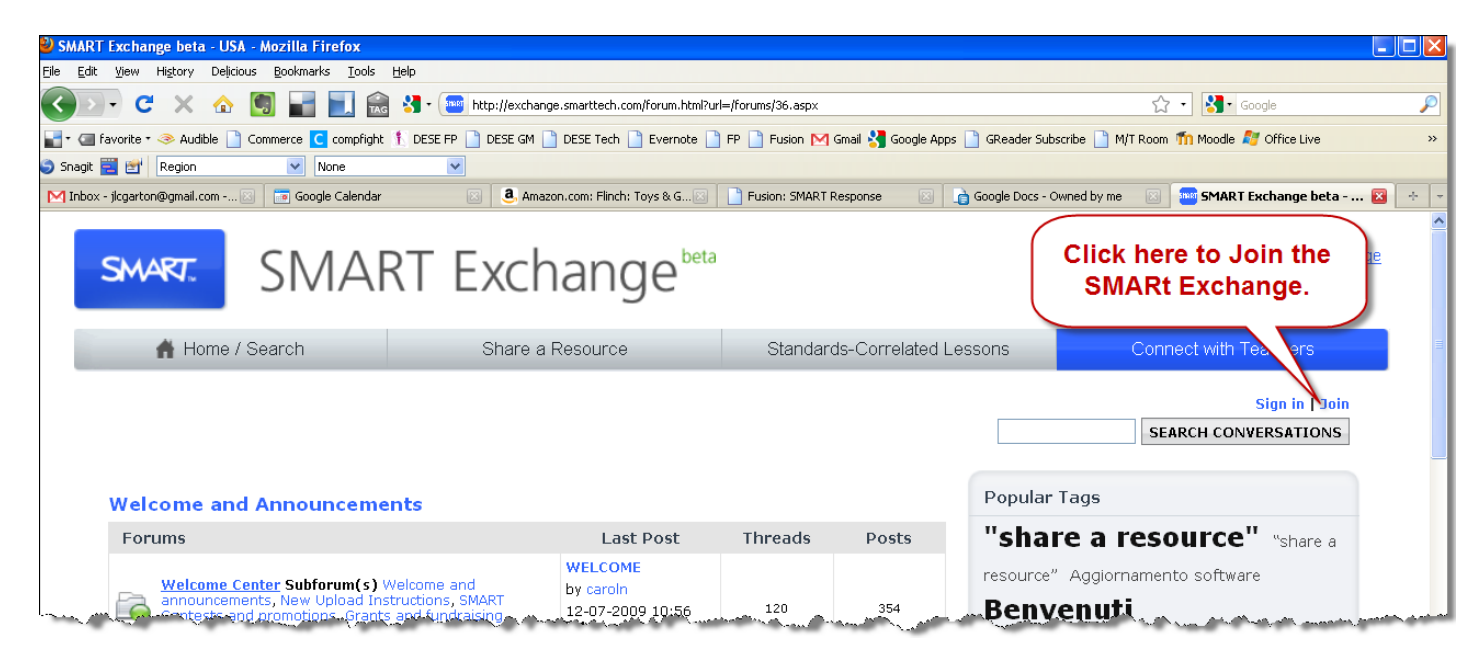

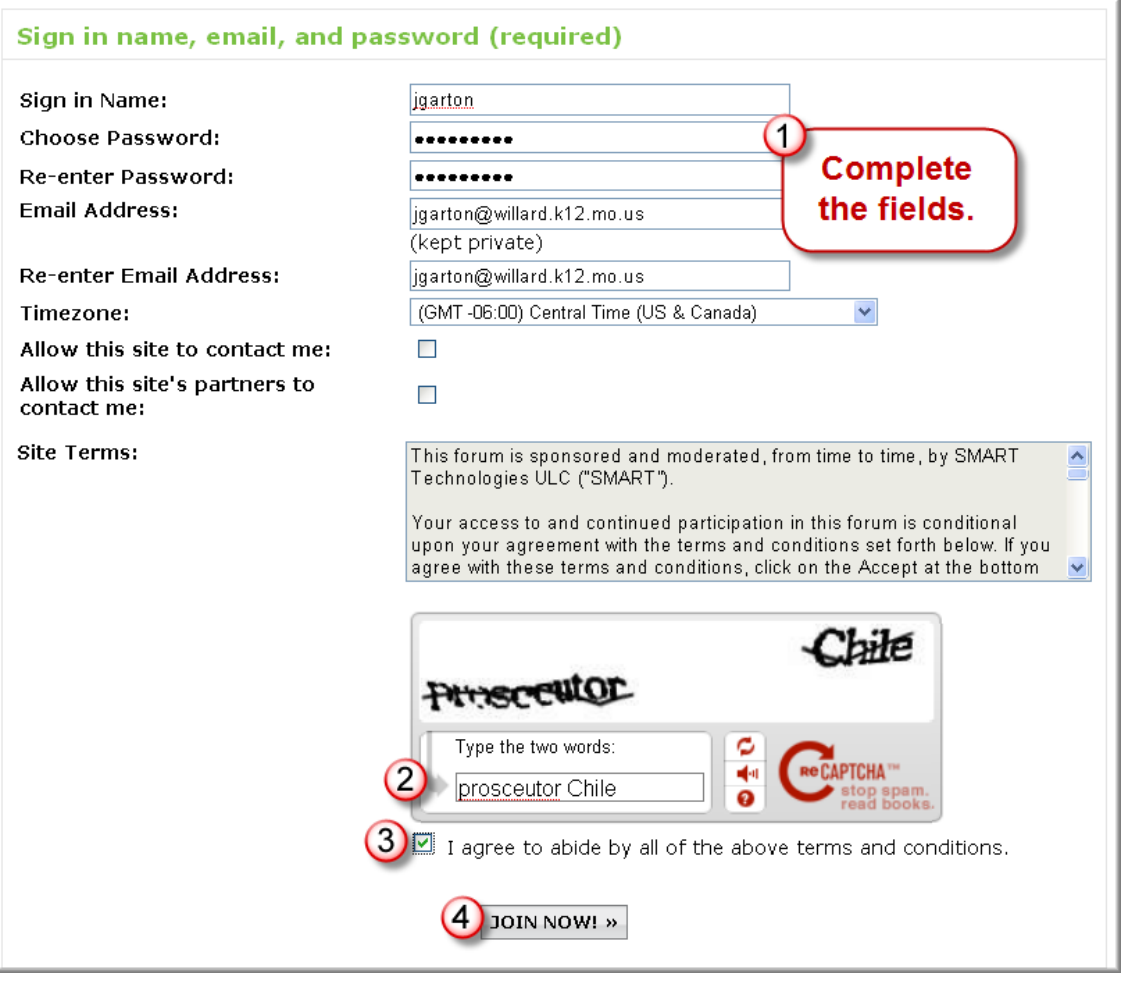

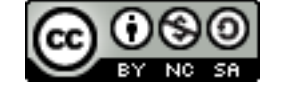

Standards-C

All grades

Grade

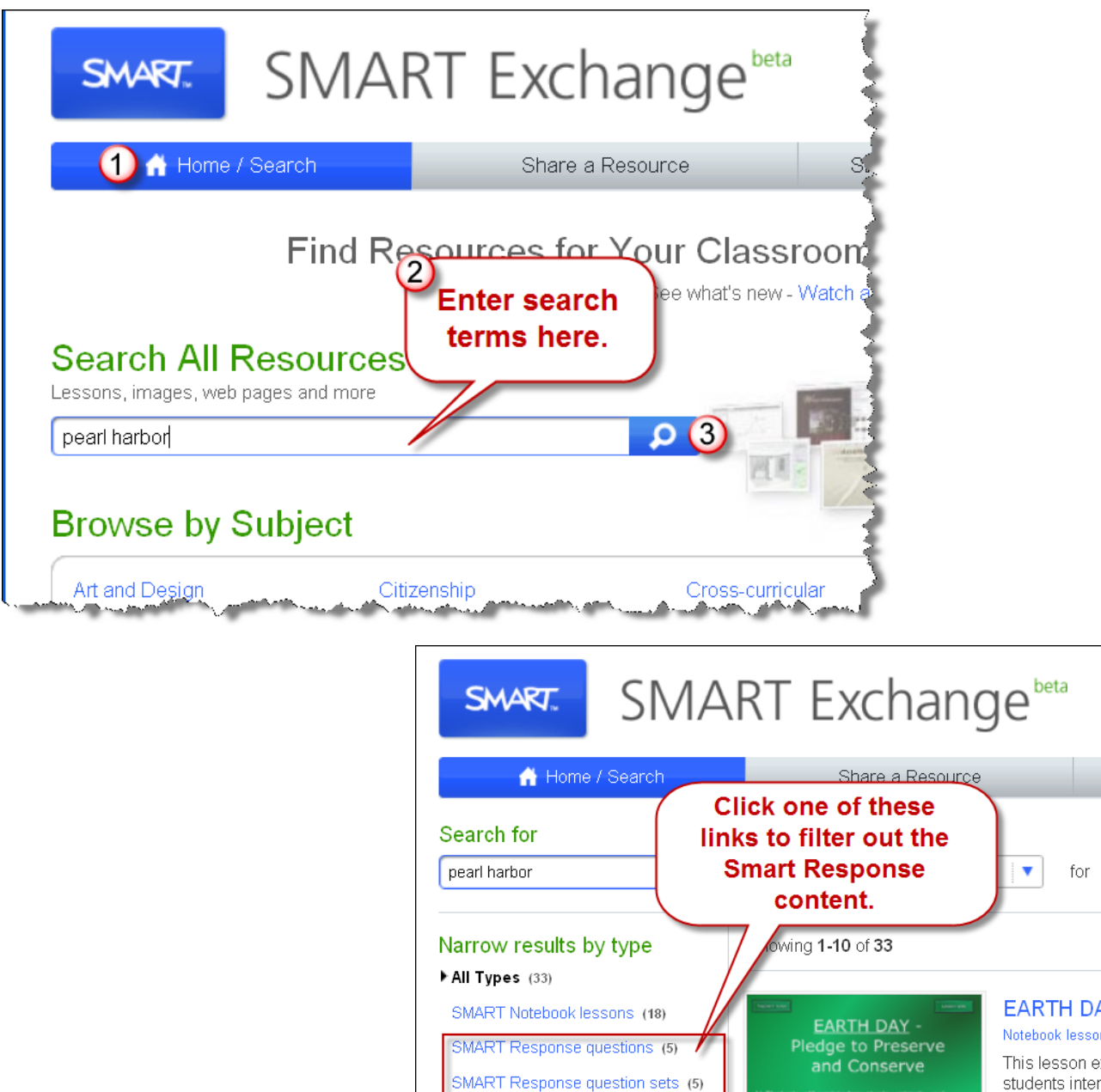

Images (5)

 $PDFS(0)$ 

Web pages (0)

**Terms of Use** 

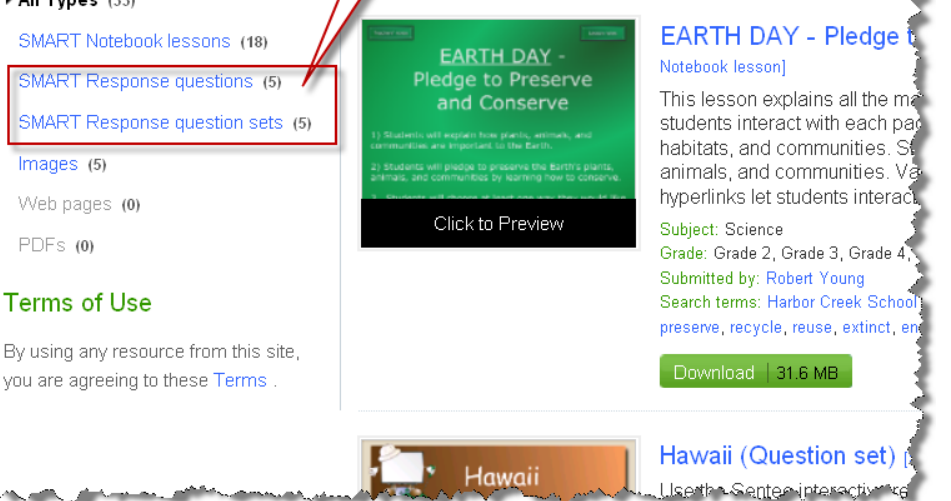

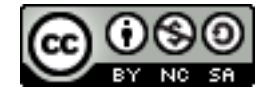

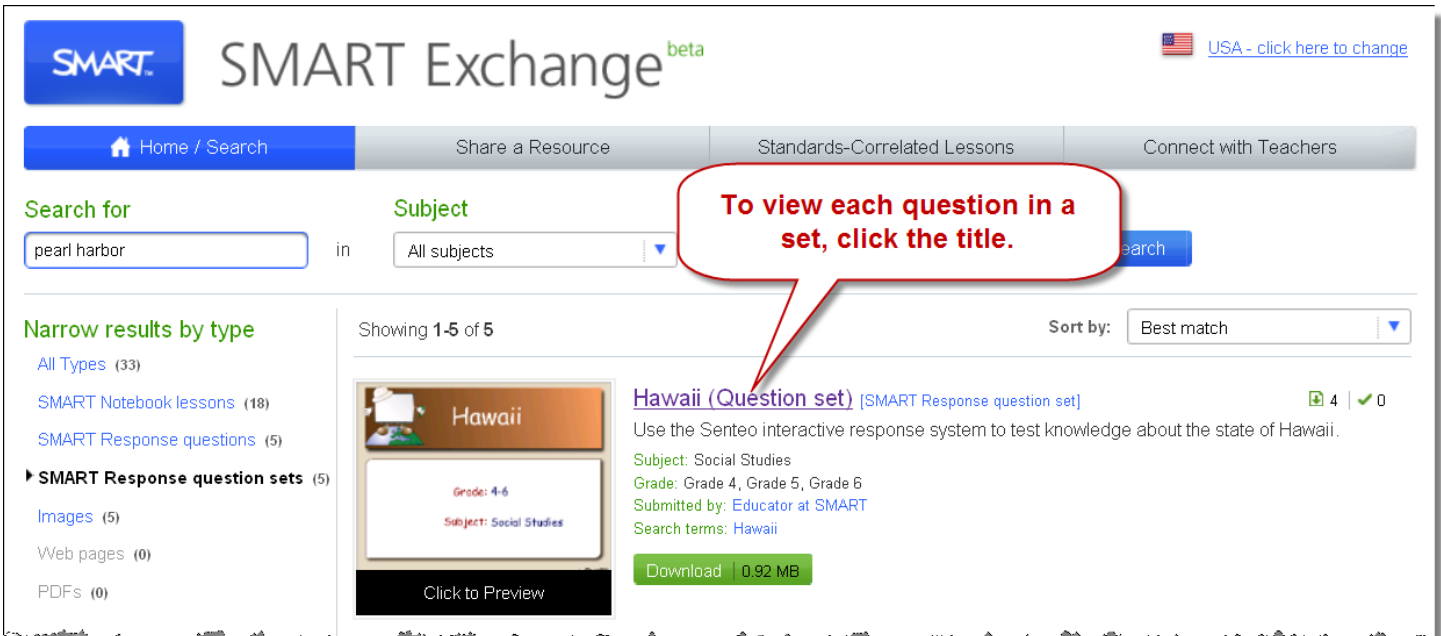

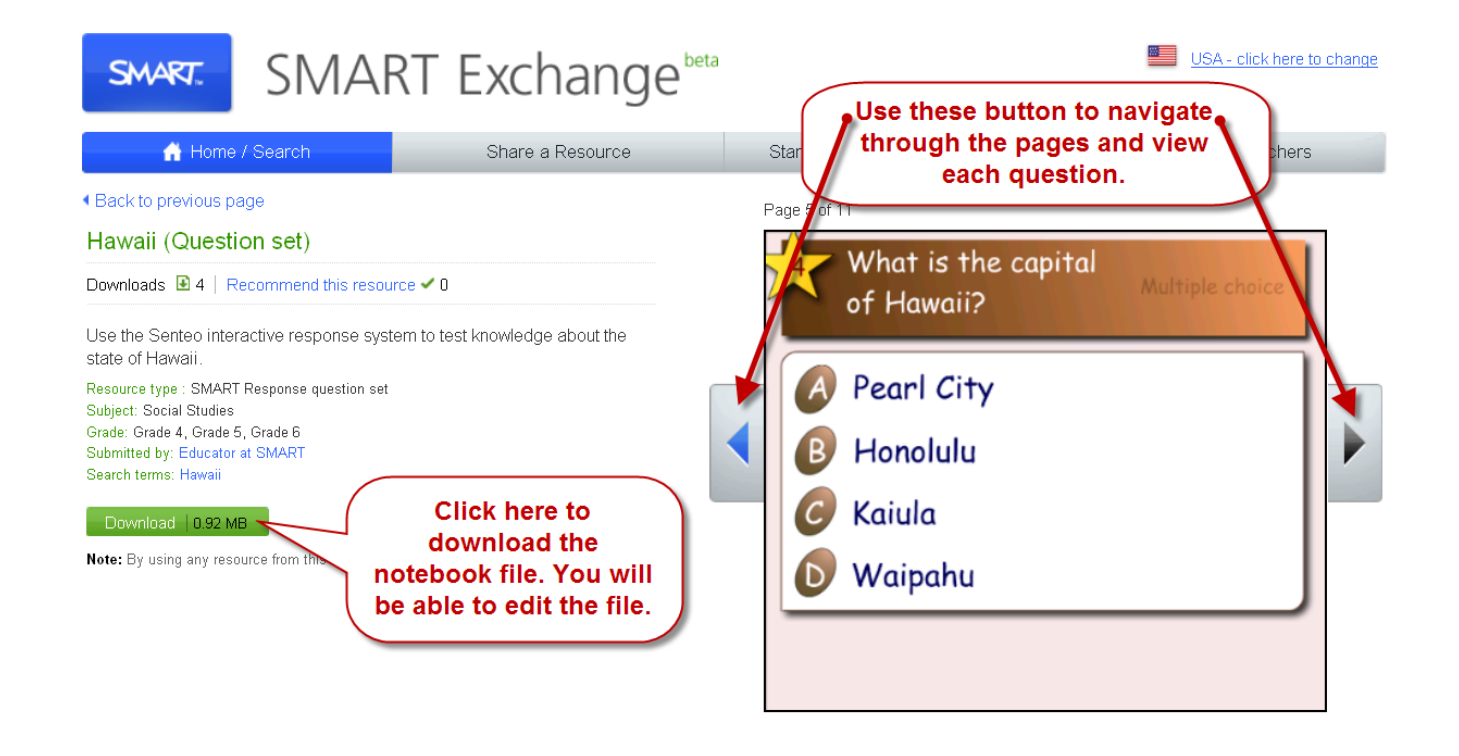

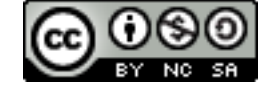

Another source for SMART Response Notebook lessons is the SMART Educator Resources Webpage. You can access this page by clicking the Question Sets link on the Fusion: SMART Response Webpage.

### يالماستدينة بوالون والمتحم سالمدين وسأستحص ومحمد المستحدثين والمستعمل والمتواصل المراسي والمستحم والمستحمل والمستحدث والمستحد والمستحد والمستحد والمستحد Additional Resources

- 
- SMART Response Product Features Webpage
- 2 Minute Video Tutorials
	- o Create an assessment: Learn how to select a question type, create and edit a question, and add a title page to your test, quiz or exam
	- o Managing class lists: Learn how to add or import class lists, and to manage the lists by editing student information and adding or removing student names.
	- o Evaluating assessment results: Discover how to view and track assessment details, and then generate a class or student performance report.
- · Quick Reference Guides
	- o Setting up SMART Response software to collect and store students' responses: This guide takes you through the initial set up of SMART Response software. It shows you how to create a file using the Teacher Tools feature and to create your class lists.
	- o Creating an assessment: learn how to enhance assessments created in SMART Response software using integrated creative tools in SMART Notebook software.
	- o Delivering an assessment: everything you need to know to start an assessment and deliver it to your students.
	- o Evaluating assessment results: how to review results in the built-in gradebook and generate student and class performance reports.
- · Question Sets include 10 questions, correlated to curriculum standards
- · Smart Frechange: Join this exchange to participate in forums, share files, download lessons, etc. There is a Missouri User Group.
- Response Support webpage: troubleshooting articles, how-to articles, product guides  $\bullet$  SM

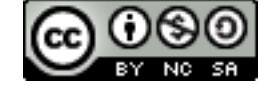